# **Lagerarbeitsplatz startet nicht**

### Problem

Ein oder mehrere Lagerarbeitsplätze lassen sich nicht starten. Im Lager und Versand kann dadurch nicht gearbeitet werden.

#### **Störungsbild ab Middleware-Version 5.11**

Sie erhalten beim Öffnen der Middleware Lagerverwaltung am Client/Lagerarbeitsplatz die Aufforderung, einen Server auszuwählen, obwohl der Server bereits zuvor hinterlegt wurde. Die Suche des Middleware-Dienstes ist allerdings nicht erfolgreich, sodass entweder nichts gefunden wird, oder ein Middleware-Dienst mit einer anderen IP-Adresse als erwartet angezeigt wird. Die IP-Adresse kann auch nicht von Hand eingegeben werden.

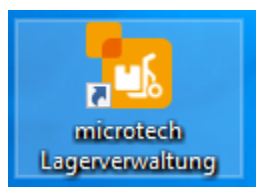

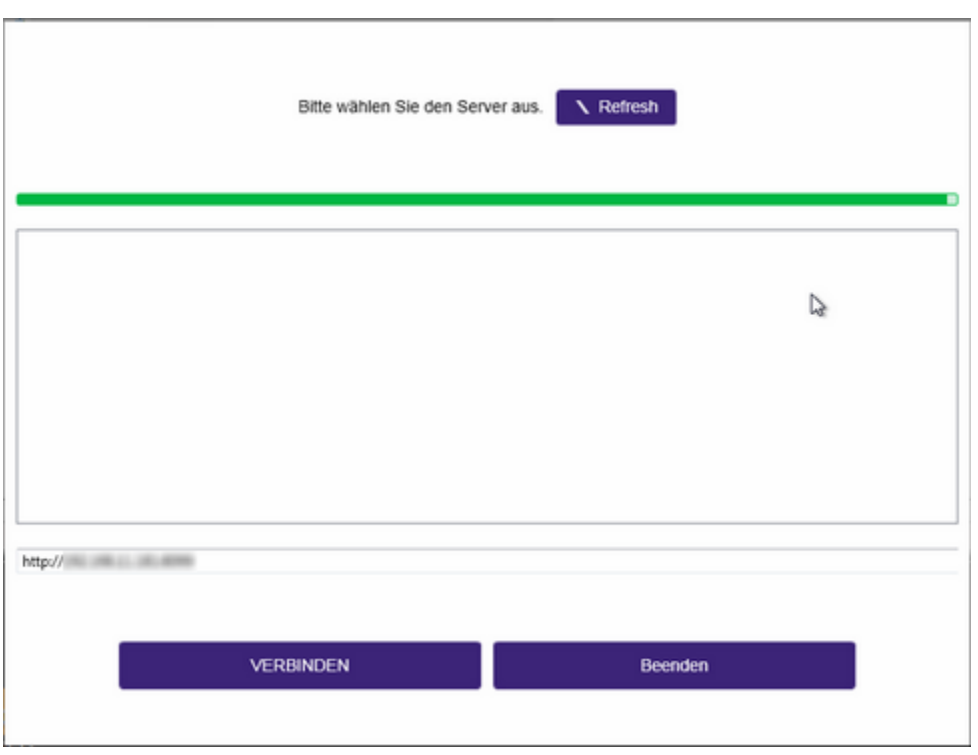

#### **Störungsbild in der "Warenausgangskontrolle" (WAK) (Vorgängerprodukt)**

Sie erhalten beim Öffnen der WAK am Client /Lagerarbeitsplatz am unteren Bildschirmrand in rot die Fehlermeldung: Es war kein an http://.../catenoLager lauschender Endpunkt vorhanden, der die Nachricht annehmen konnte. Dies wird häufig durch eine fehlerhafte Adresse oder SOAP-Aktion verursacht. Weitere Details finden Sie unter "InnerException", sofern vorhanden. (Bzw. auf Englisch: There was no endpoint listening at http://.../catenoLager that could accept the message. This is often caused by an incorrect address or SOAP action. See InnerException, if present, for more details.)

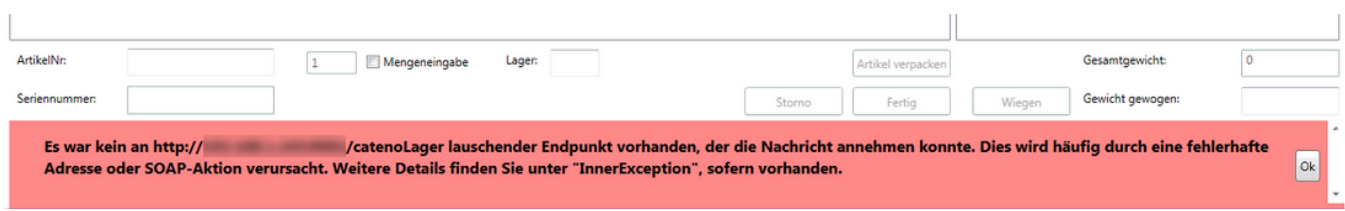

## **Hintergrund**

Der Lagerarbeitsplatz kann sich nicht mit dem Lager-Server verbinden. Die Kommunikation zwischen Client und Server ist unterbrochen. Es kann verschiedene Ursachen hierfür geben.

### Lösung

- 1. Prüfen Sie, ob einer oder alle Clients/Lagerarbeitsplätze betroffen sind. Ist nur ein Platz betroffen, prüfen Sie bitte zuerst, ob dieser korrekt mit dem Netzwerk verbunden ist.
- 2. Stellen Sie sicher, dass der Lager-Dienst läuft. Wenn ja, dann starten Sie den Dienst am Lager-Server neu: Öffnen Sie die **Windows-Diensteverwaltung** und stellen Sie sicher, dass die Dienste Dienst **microtech Lagerverwaltung** laufen
- 3. Prüfen Sie die Netzwerkverbindung zur entsprechenden IP-Adresse (innerhalb der Middleware: unten im Fenster der Meldung "Wählen Sie den Server aus."; alte WAK: in der Fehlermeldung zitiert), indem Sie z. B. in Windows vom Arbeitsplatz einen Ping an den Server senden. Wenn die Adresse vom Server aus erreichbar ist, jedoch nicht von den Arbeitsplätzen, liegt die Ursache an Ihrer lokalen Infrastruktur.
	- a. Starten Sie den Router/Switch neu
	- b. Prüfen Sie mit Ihrer IT-Administration, ob Änderungen vorgenommen wurden. Ggf. korrigieren Sie diese oder machen Sie diese rückgängig